# **Dream Box FAQs**

*1. В данный момент на рынке существуют 2 типа аппаратной части (новая <sup>и</sup> старая) устройства DreamBox. Как пользователю определить тип аппаратной части своего DB?* 

Все очень просто. Посмотрите, пожалуйста, на USB разъем устройства: разъём типа А указывает на *старую версию, <sup>а</sup>* типа В – на *новую*.

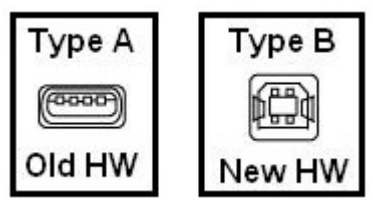

Рисунок 1

#### *2. Чем отличается функциональность DB со старым типом аппаратной части от нового?*

Устройства со *старым* типом аппаратной части не поддерживают функции автоматической индикации прикосновения иголкой к Testpoint (TP), то есть программа не будет подавать Вам визуально-слуховых подсказок о контакте с TP. Таким образом, при работе со *старым* типом "железа" Вам необходимо будет дотронуться до нужного вывода и, удерживая иголку в этом положении, пока программа не попросит ее убрать, нажать кнопку "Start" (рис. 2)

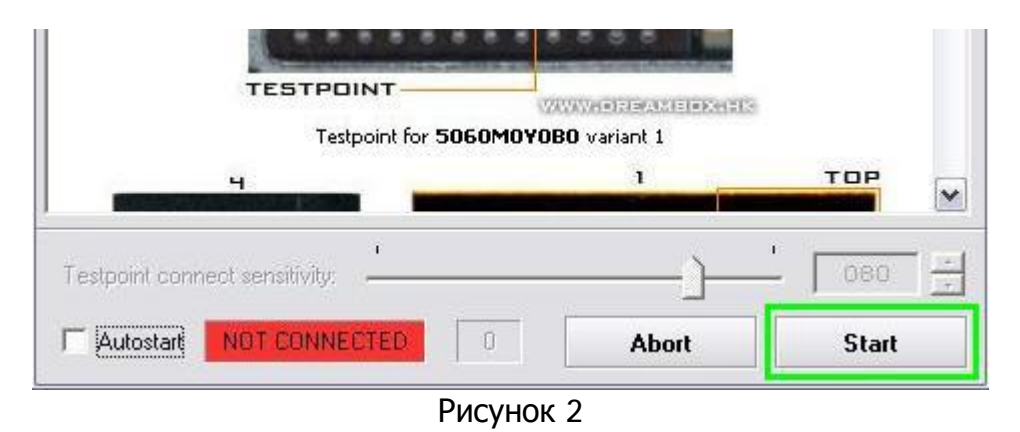

*3. Каковы преимущества нового типа аппаратной части?* Чтобы программа работала в автоматическом режиме, нужно поставить галочку в настройках программы в закладке Sony Ericsson напротив *Testpoint Autostart* или в диалоговом окне TP – напротив *Autostart* (рис. 3).

При работе с *новым* типом аппаратной части Вам надо будет всего лишь дотронуться до нужного TP на микросхеме флеш-памяти. При контакте иголки с TP сработает функция *автоматического обнаружения*, которая сопровождается звуковым сигналом, а индикатор активности TP становится зеленым (рис.3). Затем нужно удерживать без разрыва контакт иголки с TP (обычно в течение 3-5 с), пока программа не оповестит Вас коротким звуковым сигналом и не напишет в диалоговом окне, что иглу с TP уже можно убрать.

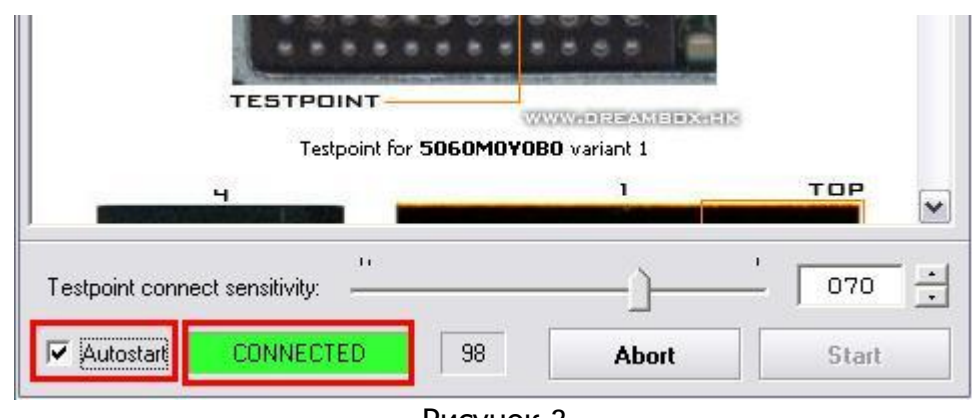

Рисунок 3

# *4. Как определиться <sup>с</sup> типом TP, ведь их так много?*

На TP схемах изображены ножки микросхемы флэш-памяти с указанием находящихся на них TP. *НО* - затем указаны также *альтернативные* TP, для данной модели (TP №1 или TP Nº2). Наличие альтернативных TP избавляет пользователя от необходимости проникать под микросхему, позволяя ему просто дотронуться иголкой к выводу на подложке микросхемы. Чтобы избежать недоразумения, надо проделать следующие шаги: 1. Определить, какой тип микросхемы флэш-памяти из трех существующих на платформе DB2020 (Intel\_5060M0Y0B0, Intel\_5060M0Y0BE, ST\_M39P0R907) находится в рассматриваемом телефоне.

2. Определить, какой тип подложки у данной микросхемы (для каждой из вышеперечисленных трех видов микросхем существует по два вида подложек, изготавливаемых разными заводами); для этого нужно сравнить фотографии ТР и вид микросхемы используя при этом микроскоп. 3. Отсчитать нужный вывод на подложке и коснуться его иглой, следуя указаниям программы. 4. Желательно модифицировать TP адаптер, заменив обыкновенную иголку (заводское решение) более тонкой, например иголкой для бисера. Для труднодоступных мест (например, для моделей W710 или Z710) используйте особую TP иголку с загнутым кончиком. Такая иголка незаменима там, где микросхема вплотную прилегает к защитному экрану, который нельзя демонтировать, или возле микросхемы расположен какой-либо элемент, который может Вам помешать.

# *5. Что будет, если <sup>я</sup> по ошибке дотронусь не до того TP?*

В этой ситуации ни телефону, ни DB ничего не угрожает, кроме случаев, если Вы одновременно дотронетесь до TP и до элемента (имеется в виду монтажная ножка элемента), отвечающего за питание телефона (конденсатор, резистор и т.д.). При этом может произойти короткое замыкание либо подача повышенного напряжения на TP, то есть на микросхему флэш-памяти. В последнем случае может сгореть сама микросхема, процессор телефона или замкнутый элемент.

Во избежание данных проблем мы рекомендуем заменить TP иголку более тонкой (см. выше ответ 4.4.)

# *6. Почему у меня окно активности TP все время горит зеленым?*

Скорее всего, у вас чувствительность TP контакта выставлена на 100%. Ползунок чувствительности должен стоять в районе 70-80%, оптимальное положение 70% (рис. 4).

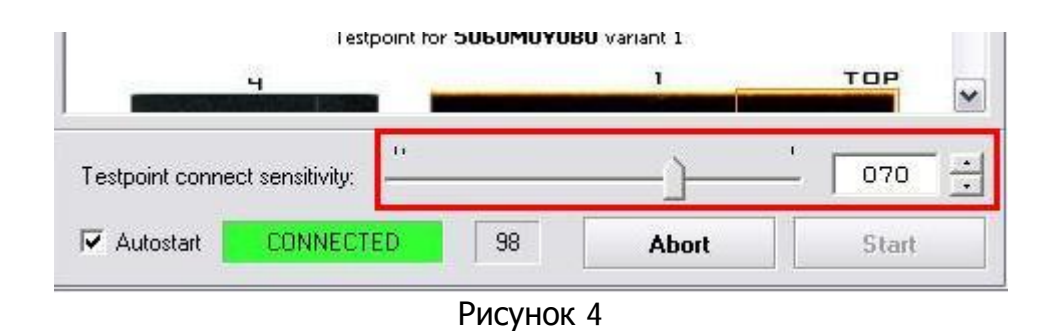

Данный сбой также может возникать вследствие использования бракованного или поврежденного TP-адаптера версии 2.0 (в этих TP-адаптерах установлена управляющая логика). Для решения возникшей проблемы надо разобрать корпус TP-адаптера и убедиться в правильности монтажа компонентов на плате; желательно пропаять все эти компоненты, особенно элемент U1 (рис. 5).

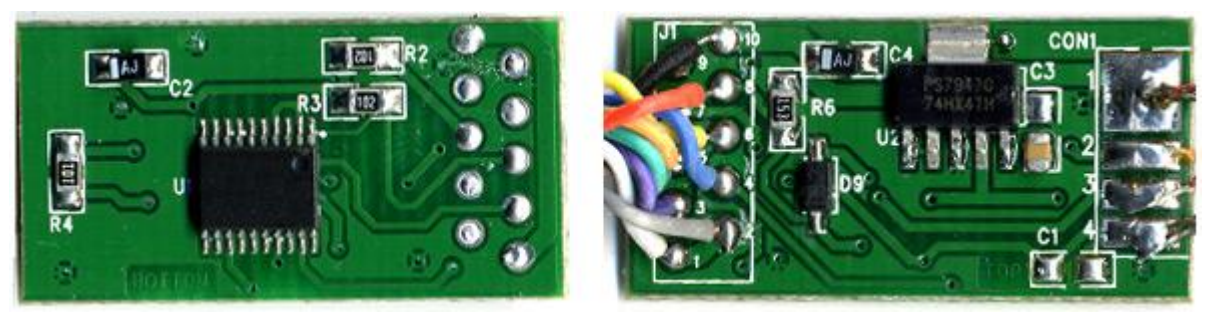

Рисунок 5

*7. Почему программа выдает ошибку при подключении TP?*

EROM Color  $= 4 :$  RED EROM  $CID = 52$ Hint : Now the probe might be disconnected Processing ... Error : Failed.

Существует несколько причин, оказывающих такое влияние на работу:

1. Неправильно выбрана схема TP, соответственно неправильно подсчитанный вывод для TP.

2. Неправильно определен тип подложки вследствие окисления выводов на подложке микросхемы.

3. Слишком толстая иголка может задевать близкорасположенные элементы или заземление (защитный экран).

4. Кроме того, данная проблема может возникнуть из-за предварительной модификации TPадаптера: для стабильной работы с платформой E-Gold в TP-адаптер был впаян конденсатор на 150 пФ – он может вызывать сбои при работе с моделями SonyEricsson. Удалите указанный конденсатор (замечание: после удаления упомянутого конденсатора TP-адаптер будет нестабильно работать с Siemens E-Gold).

# *8. Сколько должен длиться процесс TP1 <sup>и</sup> TP2?*

**Dream Box FAQs** 3 После того, как Вы дотронулись до нужного TP, и программа выдала сообщение, что можно отпустить иголку, TP №1 проходит за 7-10 сек., а TP №2 – за 20-30 сек. Если процесс слишком затянулся, это может свидетельствовать только об одном – неверно выбранный TP или другие причины (подробнее см. вопрос 7).

*9. Нужно ли повторно проводить TP №1, если при TP2 случился сбой?* Нет, не нужно, при условии, что Вы не будете отсоединять телефон от кабеля или отключать питание.

# *10.Нужно ли проводить процедуру SecurityBypass <sup>в</sup> телефоне, <sup>в</sup> котором она ранее уже проводилась?*

Нет, не нужно, после этой процедуры зона безопасности (Security area) остается открытой даже после заливания полной прошивки с этого же или с другого телефона.

*11.Нужно ли <sup>с</sup> целью восстановления заливать GDFS <sup>с</sup> другого телефона той же модели?* Нужно только в случае, если в телефон был записан GDFS с телефона другой модели (например, в телефон К800 пролили GDFS модели К610). Если же просто телефон заблокировался на «пять замков», то GDFS восстанавливается без записи GDFS с другого телефона.

*12.Каково назначение функции Unlock & Repair GDFS sec. Blocks?* Даная процедура используется для:

- 1. Пересчета GDFS в телефоне, заблокированном на 5 замков.
- 2. Пересчета GDFS при замене процессора (как новым процессором, так и снятым с "донора").
- 3. Прямой (**Direct**) разблокировки телефона.

#### *13.Почему при переводе телефона <sup>в</sup> режим загрузчика (boot mode) процесс зависает на 25% <sup>и</sup> выдает ошибку (Error)?*

В данном случае очевидна проблема с аппаратной частью телефона. Причиной может быть бракованная микросхема флэш-памяти или процессор, а также «холодная пайка» под ними, которая возникла в результате падения или других процессов.

#### *14.Подойдет ли для работы <sup>с</sup> DreamBox кабель от SETool или другого похожего устройства?*

Нет, не подойдет, схему (распиновку) для SE кабеля можно найти на официальном сайте продукта в разделе….

### *15.Как мне работать <sup>с</sup> DB, который не поддерживает функции автоматического обнаружения (autodetect), <sup>а</sup> при нажатии кнопки Start выдает ошибку?*

Такая ошибка возникает в случаях нестабильного контакта иглы TP-адаптера с точкой TP. В ходе TP процедуры важно продержать иглу TP-адаптера в контакте с ТP **БЕЗ РАЗРЫВА** до появления сообщения: «Теперь Вы можете убрать TP» ( Now the testpoint may be disconnected). Если Вам это не удастся, в итоге получите Error. Необходимо отметить еще один очень важный нюанс: контакт TP №1 нужно продержать **без разрыва** в течение 1-2 сек., а контакт TP №2 – 2-4 сек.

### *16.После прошивания файлом полной прошивки (Full Flash) телефон остается <sup>в</sup> нерабочем состоянии. Что делать?*

После прошивания файлом *Full Flash,* сохраненным с другого телефона, необходимо проделать следующие шаги:

- a) Выполнить процедуру *Security Bypass* в режиме **TestPoint** (если данный телефон ранее подвергался этой процедуре, переходите сразу к шагу "**b**")
- b) В режиме **Security Bypass** выполнить процедуру *Unlock & Repair GDFS sec. Blocks.*
- c) Прошить в телефон **Fota + Main + FS + Cust.Pac**.

# 17.*При подключении методом TP программа выдает разрешение убрать TP <sup>и</sup> зависает.* Почему так происходит?

Ошибки этого типа связаны с предыдущей модификацией TP-адаптера для работы с платформой Siemens E-Gold – для стабильной работы с этой платформой в корпус-держатель иголки был впаян конденсатор емкостью 150 пФ. Однако, в данном случае этот конденсатор препятствует надлежащей работе, приводя к такого рода ошибкам. Таким образом, для решения этой проблемы следует убрать упомянутый конденсатор, но тогда DB станет работать нестабильно с платформой E-Gold.

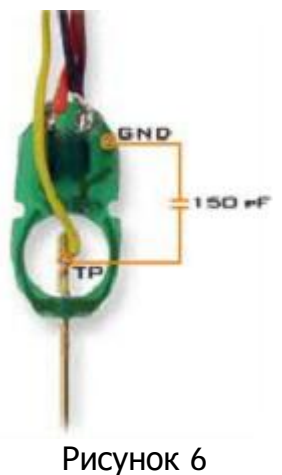

*18.Почему при разблокировке W200 процесс иногда зависает <sup>в</sup> режиме TestPoint на этапе TP №1?*

При появлении такой ошибки выполните, пожалуйста, следующие действия:

- a) Включите телефон с **Test Card** или с SIM –картой оператора, под которого закодирован телефон**.**
- b) Сделайте полный сброс настроек телефона через меню.
- c) Поменяйте стандартную тему на любую другую и/или создайте в телефонной книге новую запись.

После проведенных операций повторите процедуру *Security Bypass* в режиме **TestPoint.** 

*19.Как устранить ошибку:* **Stage 2 start Timeout detected Error : Failed.** 

**Dream Box FAQs** Данная ошибка возникает в результате того, что пользователь слишком рано отсоединяет иглу TP от точки TP, не дождавшись соответствующего сообщения в диалоговом окне:

#### Hint: Now the probe might be disconnected

Другой причиной такого сбоя является нестабильный контакт иглы ТП с точкой ТР (разрыв связи).

20. Как восстановить GDFS?

- 1. Выберите нужную модель из списка.
- 2. Выберите режим подключения (Access Mode) Test Point (если данный телефон уже подвергался процедуре Security Bypass, то переходите сразу к п.5).
- 3. Откройте закладку Security.
- 4. Проделайте процедуру Security Bypass, нажав кнопку «Execute "Security Bypass" Operation».
- 5. Выберите режим подключения (Access Mode) Security Bypass.
- 6. Если Вы не знаете причин выхода телефона из строя, лучше всего сначала прошить его файлом полной прошивки (Full Flash). Если точно известно, что у телефона повреждена только зона GDFS, то флешировать нужно только GDFS файл
- 7. Проделайте процедуру Unlock And Repair GDFS Security Blocks в закладке Misc.
- 8. Выполните флеширование телефона файлами Main + FS + Custpac.

Если после всех описанных выше операций телефон все же не включается - это может быть следствием одной из двух причин:

- а) Аппаратная поломка в результате падения, попадания жидкости, заводского брака и т. Д.
- b) Ошибка в выборе модели возможно, что плата телефона не соответствует модели, указанной на корпусе (в корпусе К800 плата от К790, или в корпусе W580 – плата S500).